# **PROCEDIMENTO OPERACIONAL PADRÃO (POP)**

## **HOLTER**

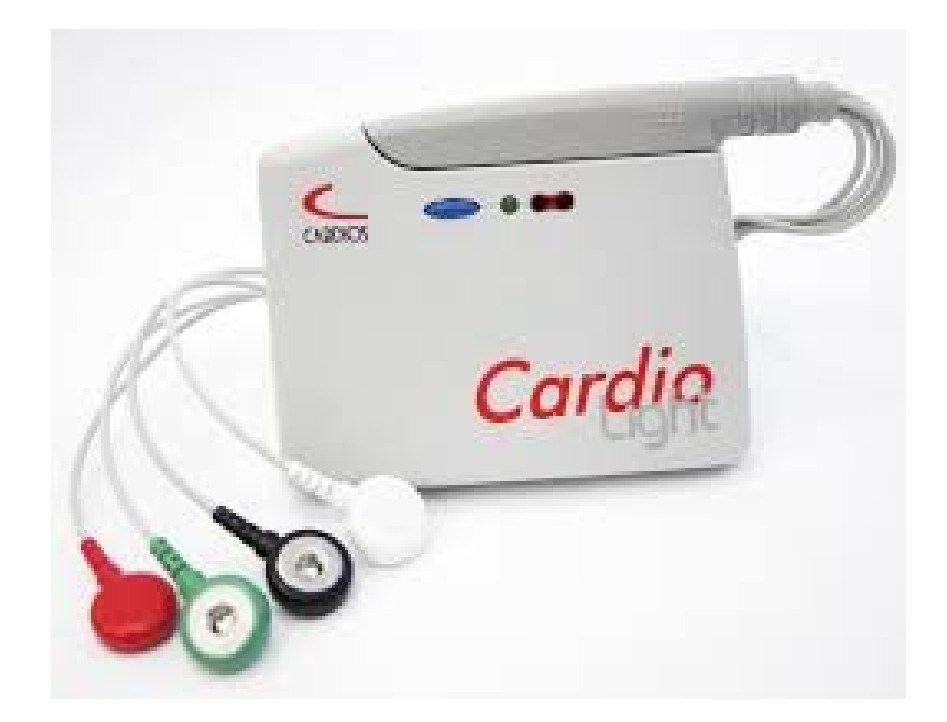

**UPAE- SERRA TALHADA**

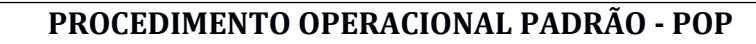

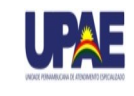

**HOLTER**

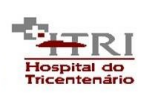

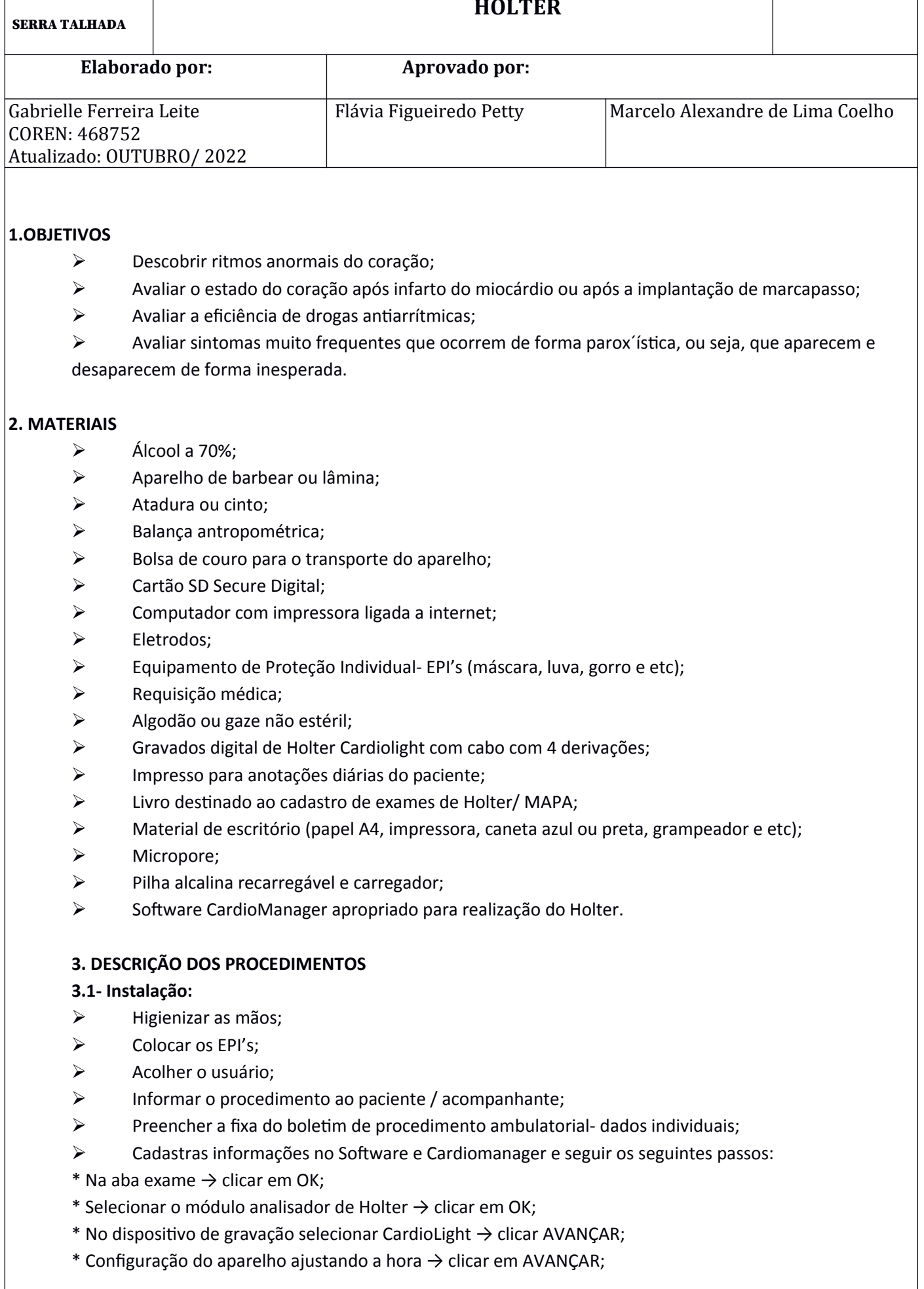

- \* Paciente  $\rightarrow$  clicar em NOVO;
- \* Incluir/ editar paciente → cadastrar todas as informações até as medicações;

\* O programa retornará para janela de inccluir/ editar paciente. Selecionar o nome do paciente → clicar em AVANCAR:

\* O sistema gerará o número do exame que será colocado no livro destinado ao cadastro Holter → clicar em AVANÇAR;

- \* O médico solicitante e analista selecionar algum existente ou selecionar novo → clicar em AVANÇAR.
- Ao chegar na aba preparar a gravação, prepararemos o paciente:
- \* Limpar a pele do paciente com álcool a 70%;
- \* Realizar tricotomia na região torácica S/N;
- \* Fixar no paciente os eletrodos e os cabos nos posicionamentos ilustrados abaixo. Durante o posicionamento, escolher pontos sobre superfícies ósseas.

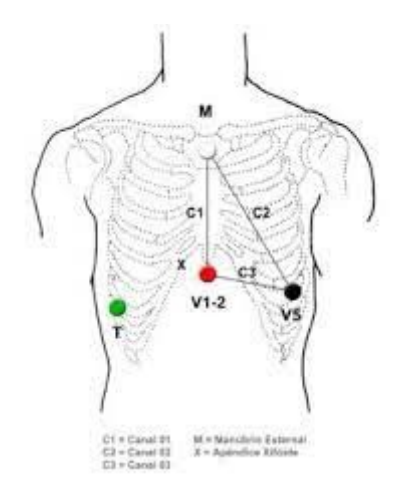

- $\triangleright$  Cobrir o eletrodo totalmente com o micropore;
- $\triangleright$  Retornar ao software:
	- \*Inserir o cartão de memória no adaptador;
	- \* Na aba preparar a gravação selecionar CONCLUIR;
	- \* Confirmar o cartão inserido → clicar em CONTINUAR;
	- \* O sistema preparará o cartão;
	- \* Aparecerá uma mensagem informando que o cartão foi preparado e o executante terá 3 minutos para adaptá-lo ao aparelho  $\rightarrow$  clicar em OK;
	- \* Conferir nome e a idade do paciente  $\rightarrow$  FECHAR (x).

 Retirar o cartão de memória e conectar no aparelho conforme indicação de círculo vermelho. Esse procedimento deve ser feito com atenção para evitar a inversão, podendo danificar o cartão SD;

- $\triangleright$  Conectar o aparelho no cabo com o paciente;
- $\triangleright$  Colocar uma pilha carregada no aparelho;
- Observar o Led vermelho do aparelho que piscará em um ritmo acelerado. Apertar uma vez no botão multifuncional azul e observar que o ritmo do led verde piscará lentamente (uma vez a cada dois segundos) indicando que o gravador está funcionando normalmente;
- $\triangleright$  Se o aparelho não apresentar nenhum sinal sonoro estará em conformidade;
- $\triangleright$  Colocar o aparelho na bolsa protetora;
- $\triangleright$  Fixar o monitor a cintura do paciente com cinto ou atadura;
- Orientar o paciente a:
	- \* Não tomar banho nas próximas 24 horas (fazer apenas asseio e não molhar o aparelho;
	- \* Preencher o impresso pára anotações das atividades diárias (hora de dormir, de acordar, de
		- descansar, que realizou o esforço físico, que se alimentou e etc), se apresentou algum sintoma bem

\* Manter as atividades normais do dia a dia;

\* Dormir em decúbito dorsal ou lateral, no lado oposto do aparelho;

 $\triangleright$  Certificar que o paciente compreendeu claramente todas as orientações e que está seguro para contribuir adequadamente para a realização do exame.

### **3.2- Desinstalação:**

 Ao completar as 24 horas de exame o aparelho desligará automaticamente. O mesmo emitirá um alarme sonoro;

 $\triangleright$  Se for necessário remover o aparelho antes desse período, faz-se necessário apertar o botão multifuncional 3 vezes consecutivas, e na última vez manter o botão pressionado até o término do sinal sonoro;

 $\triangleright$  Conferir se o aparelho desligou observando o sinal de iluminação que consta no aparelho;

 $\triangleright$  Desconectar o aparelho do cabo e retirar os cabos dos eletrodos, através dos terminais conectados, nunca puxar pelos fios do cabo;

- Retirar o cartão de memória do aparelho e conectar no adaptador para transferir as informações;
- $\triangleright$  Entrar no software Cardiomanager:
	- \* Clicar em exame  $\rightarrow$  selecionar ABRIR;
	- \* Selecionar o nome do exame e o nome do paciente -→clicar em OK;
	- \* Abrirá uma tela com as informações do paciente;
	- \* Selecionar gravação  $\rightarrow$  transferir a gravação.

 Verificar se foi satisfatório o tempo de leitura do exame, considerando um período mínimo de 18 horas;

 $\triangleright$  Informar ao paciente a necessidade de repetir o exame, se for necessário;

 Preencher o protocolo com a provável data de entrega do resultado. Orientar que a entrega do resultado é no posto de Enfermagem da unidade;

 $\triangleright$  Recolher, limpar com álcool a 70% e gaze e guardar os materiais utilizados.

### **3.3- Orientações sobre o preparo:**

- $\triangleright$  Tomar banho antes do exame, pois não é recomendada a retirada do aparelho durante o exame;
- Não passar creme hidratante na região torácica;
- $\triangleright$  Trazer um cinto de sua preferência para colocação do monitor;
- $\triangleright$  Trazer a lista de medicamentos em uso com dose e horários preconizados;

 $\triangleright$  Seguir a orientação do seu médico sobre a utilização das medicações de uso crônico e sobre a prática de exercícios físicos nas 24 horas que antecedem o exame.

### **4 REFERÊNCIA BIBLIOGRÁFICA**

PEREIRA, R.Campanha pela Qualidade na Instalação do Holter. Jornal Diagnósticos em Cardiologia. 2014. Disponível em: < <http://www.cardios.com.br/suporte/dicas/qualidadetotal.pdf>>. Acesso em: Abr./2019.

### **Posicionamento eletrodos CardioLight- 4 vias.** Disponível em: <

[https://cardios.com.br/noticias\\_detalhes.asp?idnoticia=452&idsecao=37&idtiponoticia=11](https://cardios.com.br/noticias_detalhes.asp?idnoticia=452&idsecao=37&idtiponoticia=11)>. Acesso em: Abr. 2019.